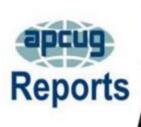

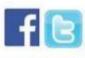

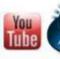

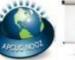

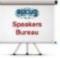

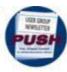

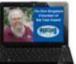

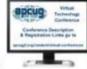

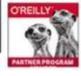

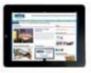

## 2nd Quarter 2021

2021 WEDNESDAY

## **Association of Personal Computer User Groups**

| WORKSHOPS                                                                                                    | 3                                              |  |
|----------------------------------------------------------------------------------------------------|------------------------------------------------|--|
| APCUG COMMUNICATIONS                                                                                                    |                                                |  |
|                                                                                                    | <u> 28</u>                                     |  |
| APCUG FINANCIAL                                                                                                    |                                                |  |
| SUMMARY                                                                                                    | <u>2</u>                                       |  |
| APCUG INTERNET                                                                                                    |                                                |  |
| PRESENCE                                                                                                    | <b>25</b>                                      |  |
| APCUG MAIL ADDRESS                                                                                                    | <u> 28</u>                                     |  |
| <b>APCUG MEMBER GROUP</b>                                                                                                    |                                                |  |
| <b>GRANT PROGRAM</b>                                                                                                    | <u>21</u>                                      |  |
| APCUG'S SPEAKERS                                                                                                    |                                                |  |
| BUREAU                                                                                                    | <b>23</b>                                      |  |
| ARTICLE DEADLINES                                                                                                    | <u>26</u>                                      |  |
| <b>BOARD OF ADVISORS</b>                                                                                                    | <u>28</u>                                      |  |
| <b>BOARD OF DIRECTORS</b>                                                                                                    | <u> 28</u>                                     |  |
| <b>COMMITTEES &amp; CHAIRS</b>                                                                                                    | <u>27</u>                                      |  |
| <b>GENERAL HOW-TO'S, TII</b>                                                                                                    | PS                                             |  |
|                                                                                                    |                                                |  |
| AND TRICKS FOR MEMBI                                                                                                    |                                                |  |
| AND TRICKS FOR MEMBI<br>GROUPS                                                                                                    |                                                |  |
|                                                                                                    | ER                                             |  |
| GROUPS                                                                                                    | ER<br><u>18</u>                                |  |
| GROUPS MEMBERSHIP MEMBERSHIP HAS ITS BENEFITS                                                                                      | ER<br><u>18</u>                                |  |
| GROUPS MEMBERSHIP MEMBERSHIP HAS ITS BENEFITS OFFICERS                                                                             | ER<br>18<br>2                                  |  |
| GROUPS MEMBERSHIP MEMBERSHIP HAS ITS BENEFITS OFFICERS REGION 1                                                                    | ER<br><u>18</u><br><u>2</u><br><u>24</u>       |  |
| GROUPS MEMBERSHIP MEMBERSHIP HAS ITS BENEFITS OFFICERS REGION 1 REGION 2                                                           | ER 18 2 24 28                                  |  |
| GROUPS MEMBERSHIP MEMBERSHIP HAS ITS BENEFITS OFFICERS REGION 1 REGION 2 REGION 5                                                  | ER<br>18<br>2<br>24<br>28<br>4                 |  |
| GROUPS MEMBERSHIP MEMBERSHIP HAS ITS BENEFITS OFFICERS REGION 1 REGION 2 REGION 5 REGION 8                                         | ER<br>18<br>2<br>24<br>28<br>4<br>5            |  |
| GROUPS MEMBERSHIP MEMBERSHIP HAS ITS BENEFITS OFFICERS REGION 1 REGION 2 REGION 5 REGION 8 REGION 9                                | ER<br>18<br>2<br>24<br>28<br>4<br>5<br>9       |  |
| GROUPS MEMBERSHIP MEMBERSHIP HAS ITS BENEFITS OFFICERS REGION 1 REGION 2 REGION 5 REGION 8 REGION 9 REGION 9 REGIONS 10, 11 &      | ER<br>18<br>2<br>24<br>28<br>4<br>5<br>9<br>11 |  |
| GROUPS MEMBERSHIP MEMBERSHIP HAS ITS BENEFITS OFFICERS REGION 1 REGION 2 REGION 5 REGION 8 REGION 9 REGIONS 10, 11 & INTERNATIONAL | ER 18 2 24 28 4 5 9 11 12 14                   |  |
| GROUPS MEMBERSHIP MEMBERSHIP HAS ITS BENEFITS OFFICERS REGION 1 REGION 2 REGION 5 REGION 8 REGION 9 REGION 9 REGIONS 10, 11 &      | ER 18 2 24 28 4 5 9 11 12                      |  |

## **President's Report**

For many of us, the warm weather is a welcoming sign. Combine this with the ongoing vaccine distribution that hopefully most of us have received, and the indication is good that we are getting back to the way it was pre-COVID-19. Some clubs have already gone to the "hybrid route" by holding meetings that allow for both in-person and Zoom attendance. I know each club will make the decision on how to proceed forward that is best for them.

Speaking of Zoom, APCUG has decided to increase our capacity at the various Zoom meetings we provide each month. While this is more expensive for us, we feel it is well worth the cost to help our computer club members get through these trying times.

As most of you know, our only source of income is from membership dues, and it is no secret that as some user groups have made the difficult decision to disband and our membership has also decreased over the last several years.

If you know your counterparts at other computer and technology clubs in your area, ask them if they are APCUG members (you can also easily determine this by checking the UGLS system at <a href="https://ugls.apcug.org/">https://ugls.apcug.org/</a>). If not, tell them why your club is a member and the benefits you take advantage of. While APCUG has 129 member groups, I am sure there are many computer and technology clubs out there that are not members and not aware of all we offer; I feel the best salespeople in any business are its satisfied customers.

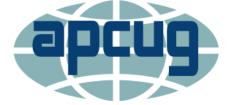

Sincerely

Ray Baxter

President & Treasurer

## **APCUG FINANCIAL SUMMARY March 2021**

## Ray Baxter, Treasurer

rbaxter (at) apcug.org

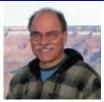

| PayPal<br>Income                   | Balance          | 2/28/2021 | \$ | 1,167.05   |
|------------------------------------|------------------|-----------|----|------------|
| No activity                        | Balance          | 3/31/2021 | \$ | 1,167.05   |
| Bank of America Income             | Balance Checking | 2/28/2021 | \$ | 2,823.92   |
| Membership Renewals                | 1 @ \$50         |           |    | 50.00      |
| <u>Expenses</u>                    |                  |           |    |            |
| InCorp (Registered Agent Services) | Annual Payment   |           |    | 99.00      |
| E-Novative                         | UGLS monthly     |           |    | 85.00      |
| Zoom                               | Monthly          |           |    | 169.96     |
| Total Expenses                     |                  |           | \$ | 353.96     |
| Checking Account                   | Balance          | 3/31/2021 | \$ | 2,519.96   |
| Savings Account                    | Balance          | 3/31/2021 |    | 15,457.19  |
| Certificate of Deposit             | Balance          | 3/31/2021 | -  | 82,184.31  |
| Total Bank of America              |                  |           | \$ | 100,161.46 |
| Total Bank Balances                |                  |           | \$ | 101,328.51 |

## MEMBERSHIP Lee Laughner, Chair llaughner (at) apcug.org

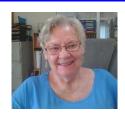

One new technology group, Dolce Vita Tech Ed in AZ, joined APCUG in April 2021.

## 2021 WEDNESDAY WORKSHOPS – Judy Taylour

It has been a year since we started offering Wednesday Workshops. We started with one a month and in the Fall had two or three the rest of the year. We, Bill, John, and Judy hope you have enjoyed attending them. If you have an idea for a workshop, let us know. If you would like to give a presentation, let us know. If you have a team of people who would like to give presentations, let us know by sending an email to Judy at jtaylour(at)apcug.org.

## **January**

Learning Linux #5, Software Siblings and Shopping for Software with John Kennedy, East-Central Ohio Technology Users Club; and Orv Beach, Linux Evangelist.

Roundtable....

Drones and Autonomous Flight with Larry Fortna, President, Lakes At Leesburg Comp and Tech Club

## **February**

Quick and Easy Tips for Speaking in the Virtual World by Frank DiBartolomeo, President, DCI Modems, Routers, and Wi-Fi with Bill James, APCUG Advisor, Region 8, Speaker Bureau Member, VP for the Computer Club of Oklahoma

Plus the six-presentation VTC

## March

Macs vs Windows PCs, Larry Fortna, President, Lakes At Leesburg Computer and Technology Club.

Learning Linux #6, Settings and Files and Commands, Oh My with Orv Beach, Linux Evangelist; John Kennedy, East-Central Ohio Tech Users Club, and Sharan Kalwani, SE Michigan Computer Organization.

Easily Stay in Touch With Your Members with Mailchimp – Judy Taylour, Bill James, Deb Meisels, VP, Westchester PCUG and Pierre Darmon, President, Westchester PCUG

We celebrated World Back up Day on March 31 with presentations by Judy Taylour, Bill James, Art Christofferson, Minnetonka Seniors Interest Group; and Rich Allen, East-Central Ohio Tech Users Club

### April

Cutting the Cord - Watching TV (Legally) Without Cable with Rob Truman, Webmaster, Computer Booters; Bill James, and Sandee Ruth, President, Lorain County Computer Club

Learning Linux #7 – *Customization* with Murray Strome, Victoria Computer Club; David Hatton, Melbourne PCUG; John Kennedy, and Orv Beach.

Genealogy with Sue Mueller, Computer Users of Erie, Orv Beach, and Murray Strome.

## May

WYZE home security cameras with a cookbook of apps that can be leveraged to provide all sorts of options for security, notifications, and operations by Larry Fortna.

Learning Linux #8 potpourri with Orv and John - Backing up, printing, security, networking, and more with an extended Q&A for follow-up questions you might have from past workshops.

MeWe, a secure alternative to Facebook, Mike Ungerman, Central Florida Computer Society; and Joe Kissell's Online Privacy presentation. Joe's VTC presentation maxed out at 100 so we are offering it again as a Wednesday Workshop.

## **REGION 1 CT, NY**

## Your Name Could be Here, Advisor

To the officers of the Central New York PC User Group, Hartford User Group Exchange, New York Amateur Computer Club, Rochester Computer Society, The PC Users Group of Connecticut, Westchester PC Users Group, and Western New York Computer Society, APCUG is looking for a volunteer from a Region 1 group to be the Advisor for the region.

The BoA has no role in APCUG's day-to-day operations. Instead, the BoA's mission is twofold.

- 1. To actively communicate with every user group in his/her region on a regular basis.
- 2. To use the information gained from that communication to put together programs that APCUG can implement to assist the member groups to better serve its members.

The key to the BoA operation depends on online electronic communications via email between its members and also between Advisors and groups in their assigned region.

- Regularly communicate with all APCUG groups in his/her region. This communication is usually
  done by sending a NOOZ email to all User Group Officers in his/her assigned region (a quarterly
  NOOZ is put together by the Chair and all Advisors are asked to add personal information as well
  as send occasional emails to their groups with meeting ideas, etc.), and also includes answering
  email sent to them from officers and members of their assigned groups.
- Contribute articles for the Quarterly APCUG Reports newsletter describing the region's activities.
- Send an email to the Directors and Advisors on how the Advisor interacted with his/her groups during the month for the brief 4<sup>th</sup> Sunday monthly board meeting.
- Volunteer for one of APCUG's committees (see page 23).

The people who keep APCUG functioning are one of the greatest assets that member groups have going for them. These people have been there and done that! President, Vice President, Program Chair, you name it, they have probably been an officer. This means that, whatever problem(s) groups are having, they have had and have dealt with it! Every group has an assigned regional Advisor; if we are unable to help we will send the request to all the Advisors and Directors. Groups are sure to receive some solutions.

Join the Team!

Thanks, in advance, to the person who volunteers to be the Region 1 Advisor.

Judy Taylour, Chair, Board of Advisors – Jtaylour (at) apcug.org

Judy Taylour Acting Advisor Region 1 CT, NY

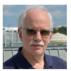

Gabe Goldberg Region 2 DC,MD,NJ, PA,VA

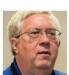

John Kennedy Region 3 KY,MI,OH,TN

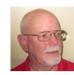

Jere Minich Region 5 AL,FL,GA,SC

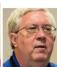

John Kennedy Vice Chair Region 6 IL,IA,MN,WI

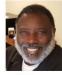

Bill James Secretary Region 8 AR,KS,LA,OK, MO.TX

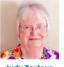

Judy Taylour Chair Region 10, 11 / CA,ID,WA International Australia & Canada

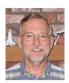

Mike Smith Region 9 Advisor AZ, CO, NV

# REGION 2 DC, MD, NJ, PA, VA Gabe Goldberg, Advisor ggoldberg (at) apcug.org

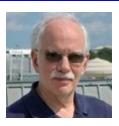

If your group doesn't appear here, it's perhaps because I don't receive your information. If I don't receive your information, I can't share it and am less likely to remember to visit (in person or virtually) your group. Sharing is caring (for your user group community).

## **PENNSYLVANIA**

**CPUser Group a Computer & Technology Club** <u>www.cpusergroup.org/</u> www.facebook.com/cpug.cpusergroup

As usual, a meeting included diverse topics:

- Comcast Bandwidth restrictions discussion
- Intro to Desktop as a Service (DaaS) aka Windows 10X (Video & Discussion)
- Best smart home gadgets from CES 2021
- Data Privacy Day 2021 presentation
- Plus, as always, the latest tip/gadget/tech news

## Another gathering included:

- Bitwarden Presentation
- Untangle.tv
- Malwarebytes Alternatives

## Computer Users of Erie (CUE) www.cuerie.com/

Benefiting from APCUG's Speaker's Bureau, CUE members saw Judy Taylour present "Tech Skills for an Easier and Safer Computing Experience," and Rob Truman present "Cutting the Cord - Watching TV (legally) Without Cable." Also, John Fair and friends spoke on "The Reality of 5G in 2021."

## Philadelphia Area Computer Society Philadelphia Area Computer Society - Home (pacsnet.org)

A workshop highlighted autonomous flight with Larry Fortna, President, Lakes At Leesburg Computer and Technology Club. He invited people with: "Autonomous Drone Flights using a DJI entry-level drone called the Mavic Mini. Maybe you got a drone for Christmas, or maybe you've thought about buying one? Maybe you're just curious how they do that. Pay attention to the TV shows and movies, and you will see drones being used in nearly every instance. From HDR photography to field mapping to flying commercially or pleasure, learn how drones can be used for fun and profit."

A diverse virtual meeting included digital photography, Apple macOS/iOS, Windows, Novice Q&A, Linux, and Access.

Another meeting included:

- IEEE Integrated STEM Education Conference (ISEC)
- IEEE Information Technology Professional Conference (ITPC)
- The 45th Trenton Computer Festival

## **MARYLAND**

Chesapeake PC Users Group (CPCUG) <a href="www.chesapeakepcusersgroup.org/">www.chesapeakepcusersgroup.org/</a> <a href="www.chesapeakepcusersgroup.org/SIG.html#MSCUG">www.chesapeakepcusersgroup.org/SIG.html#MSCUG</a> <a href="mscug@chesapeakepcusersgroup.org/">mscug@chesapeakepcusersgroup.org/</a>

## The Chesapeake Area Technology Society (CATS)

The CATS Eye

A meeting featured APCUG's Judy Taylour presenting "Ergonomics: You, Your Computer, Tablet, and Smartphone Sit straight! Shoulders rounded! Arms relaxed! Feet on the floor! Wrists/hands floating! Cumulative trauma! Repetitive stress syndrome!" She noted that "We have all been using technology for many years; are we still practicing good ergonomics? Or, are we stressing our bodies every day without realizing it by extending our wrists, slouching, and sitting without foot support, and bending our head to look at poorly placed monitors? Along the way, we started using tablets and smartphones which have a different set of ergonomic issues. This presentation will take us down memory lane on computer ergonomics and give us ideas on the proper use of our tablets and smartphones."

## **VIRGINIA**

**Fredericksburg PC Users Group (FPCUG)** <u>www.fpcug.org</u> goo.gl/Vt3nK9 (Facebook) www.meetup.com/FredericksburgPC-Users/

A-Zoom meeting featured "All About Your Computer," and the annual meeting described how it was the group's best year in a long time for helping community charitable organizations with computers and IT equipment.

A presentation focused on a brief overview of how neurofeedback works and why it is an effective intervention for a wide variety of problems, including mood & anxiety disorders, attachment disorders & childhood trauma (including PTSD), autism and developmental disorders, and ADHD. Special emphasis was on the effectiveness of using neurofeedback to treat trauma, including developmental trauma, PTSD, and racialized trauma.

## Potomac Area Technology and Computer Society (PATACS) <a href="https://www.patacs.org/">www.patacs.org/</a>

Regular speaker John Krout presented "Video Editing Fundamentals Plus," introducing fundamental concepts and methods for editing videos on a personal computer. He noted that "Compared to the bad old days of editing using videotape machines in the 1970s, computer-based video editing is a pleasure. Video editing with inexpensive software is much like using a word processor to edit text." He described creating videos including still images or videos, including creative transitions between one scene or video and the next, and creating virtual video backgrounds for Zoom, and even panning across and zoom into or out of still photos, Ken Burns style.

Long-time journalist Gary Arlen recapped this year's CES with personal observations and perspectives, and Jim McGovern of <u>eAsset Solutions Computer and Electronics Recycling | Data Destruction | Hard Drive Shredding | VA, DC, MD</u> described computer and electronics recycling.

A meeting presented "DropBox and OneDrive: Using The Cloud For Collaboration And Multiple Devices" and "Smartphone Robocall Deterrence Update."

## Washington Apple Pi (WAP) www.wap.org https://www.meetup.com/Waporg/

Starting March 2020, all Pi meetings have been held online via Zoom. Attendees have enjoyed them, and feedback has been positive. Ensuring that all members know about meetings has been challenging since not all members have joined the groups.io discussion list. So meeting link information is posted in several members-only forums, as well as being flagged "Special" on the list. The latter designation lets people who don't want full list traffic still receive notices. Meeting information is also posted on MeetUp, but without Zoom links -- allowing members to RSVP and receive links privately. For security/privacy, links aren't made public.

Having recently received an Apple Watch Series 6 as part of heartline.com study, I led an Afternoon Learners SIG discussion of all-things-Watch with questions:

- What do you use the Watch for?
- What baffles you about the Watch (and have you read the 450-page manual?!)
- What do you love about the Watch?
- What do you hate about the Watch?

The session also included content from this year's virtual CES conference.

A theme meeting included Dave Ottalini from Mac Recycle Clinic,

https://www.macrecycleclinic.org/site/, discussing the Clinic's refurbishment operation and recycling equipment they can't put back into use. And CEO of https://www.eassetsolutions.com/stores.php principal described his full-bodied tech eCycling business.

Two (virtual for now) Clubhouse sessions every month provide settings for informal discussions, Q&A dialogues, sharing tips, and impromptu demonstrations. Sessions often begin with pre-submitted questions, such as trying to debug a problem with being unable to control what mail goes to Junk, as well as how to UnJunk and retrain the system not to send things to Junk.

A nostalgic list post featured the cover of the group's February 1981 journal, priced at \$1.50, including topics such as "The Search for the Almost-Perfect Word Processor," "Microcomputer as an Innovation," and "Epson MX080 Horizontal Tab Problem". And Pi president noted the 20th anniversary of Mac OS X launch and asked, "Did you have it?" Today Marks 20 Years Since Mac OS X First Launched - MacRumors Since all events are hosted on Zoom, a special session reviewed Zoom basics and provided tips for attending and hosting meetings.

A regular follow-up feature to Zoom meetings is forwarding Zoom chat material, providing a handy compilation of Q&A and links shared.

Members approved group bylaws changes reflecting current club status and conditions. If your group hasn't reviewed your governing documents, it's worth perusing them for obsolete terms and language and information needed to reflect operating in 2021.

## REGIONS 3 and 6 IA, IL, KY, MI, MN, OH, TN, WI John Kennedy, Advisor

jkennedy (at) apcug.org

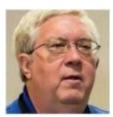

The clubs and groups in Regions 3 and 6 have made it through the winter months. And like no winter before, NO groups had to cancel a meeting due to weather conditions because everyone was meeting online (unless they were in a power shutdown). We have at least one group, **Plateau PC Users Group**, that has finally started up their meetings again as they were allowed to meet in person (after almost a year). For their first meeting, they will show a Speaker's Bureau video on "*Knowledgeable Online Buying*." We'll get reports from them as to how it's going after that long. We still have a few groups that are meeting hybrid and a few that are looking into it now that restrictions are easing up.

The **Central Kentucky Computer Society** is having great success using Zoom to continue with its classes and workshops. After having them over the winter, they have scheduled eight more classes and four workshops for the Spring. If you have had any classes/workshops in-person before and had to stop them, you might want to contact them to see how they are running them over the Internet. They also opened a secure online store so people can enroll in those classes and workshops and even pay their dues by credit card or PayPal. Members from other groups are invited to enroll in their classes. <u>Central Kentucky Computer Society (ckcs.org)</u>

Many of the groups have found that scheduling presentations using the APCUG Speakers Bureau is a very easy way to plan programs. Both the **Wisconsin All-Computer Users Club** and **Computers Are Easy User Group** have scheduled the *Geeks On Tour* for programs. The **Lorain County Computer User Group** and the **East-Central Ohio Technology User Club** had booked "*The Cloud is Here, Don't Get Left Behind*."

Other popular Speakers Bureau topics include "All Things Google" (Wisconsin All-Computer Users Club), "Free and Open Source Alternatives to Paid Software" (SouthEastern Michigan Computer Organization), "Password Managers Featuring Bitwarden" (Lorain County Computer User Group), and "Is CyberSecurity Really Important?" (SouthEastern Michigan Computer Organization).

**Lake County Area Computer Enthusiasts** held meetings with topics that included "*Managing All Your Files*" (they were just going to do it for emails but decided to expand); their other topic was "*All-In-One Computers: Pros and Cons.*"

**Dayton Microcomputer Assn.** presented a program on "Newest Technologies and Feasibility of Home Solar Power." I was told that in my town there's someone who produces enough solar power that they sell some of it to the local power company.

The **Madison PC Users Group** held a very interesting program on the "*Impact of the SolarWinds Hack*" and a very helpful presentation of "*Resolving Sound Issues in the Windows Computer*" (who hasn't had sound issues). Also, they scheduled one of the most popular Speakers Bureau topics, "*How Technology Has Changed the Way We Listen To Music.*" **If you haven't had this program for your club, it's a must.** 

Several clubs had their in-house programs along the same line as some of the APCUG Wednesday

Workshops. **Kentucky-Indiana Computer User Group** did one on "Backup and Cloning," **Twin Cities PC Users' Group** did one on cutting the cord "Using LoCast," and **Canton Alliance Massillon User Group** did one on "Comparing Video Screening Services and What Hardware is Needed." CAMUG also did a program that I wished I had attended, on "How to Use Google TakeOut to Download Your Photos."

I'll wrap up this report of meeting activates with programs on "Eliminating Startup Programs in Windows" (Minnetonka Seniors Computer Interest Group), "Building Interactive Electronic Flight Simulators" (Computers Are Easy User Group), and "Features of VLC You Wished You Already New About" (Chicago Computer Society – West Suburb).

If you see one of the Speakers Bureau topics you like, head to the website and fill out a request. If you see a topic that a group put on, why not contact that group and see if they will put it on for your group. With no restrictions or expenses to travel to clubs to present over the Internet, you just need to find the right time.

REGION 5
AL, FL, GA, SC
Jere Minich, Advisor
jminich (at) apcug.org

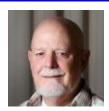

## Highlights for this quarter.

Here are two exciting user group websites that offer different ideas and additional resources for any other user group. I encourage you to look at their websites and incorporate some new ideas into your own user group website.

## Royal Highlands Community Tech Club https://www.computerclubrhcc.com/

The Royal Highlands website is very dynamic and up to date. It has the following web page choices for visitors and members alike. Home, Tech club Newsletter, Members, Advertisers Page, and Contact us.

The Tech Club Newsletter web page is loaded with information and lots of color graphics. The subjects covered include Digital Content, Club Blog, links to Microsoft Office, Yahoo Tech Page, AARP page, Royal Highlands Community Page, Windows 10 Link, Apple, Apple iPad web link, Android articles from Kim Komando, and another link to the Tech News.

The Members web page is divided into Education and Classes. The education web page has some basic information about Technology Notes, Computer Terms & Tips: (Basics), and the Classes web page selection is password protected.

The Advertiser web page selection is also password protected.

The final web page – Contact us, again is dynamic, full of color, and provides the following: Send us an email below for more membership information, and Send to ask computer/tech questions or sign-up to receive the RH newsletter if a resident:

The website is a fantastic example of a user group website that keeps members interested and active.

## Sun City Center Computer Club https://scccomputerclub.org/

Welcome to The Computer Club in Sun City Center, Florida! With 20,000 residents in Sun City Center, it's no wonder our membership boasts an amazing array of computer skills and interests. These skills are put to work in our fully equipped Computer Classroom and Lab. Here we offer a wide range of classes and volunteer monitors to provide you with education and support. Members are kept up to date with "The Journal," our award-winning newsletter. Each issue is filled with industry news, tips, tricks, and coming events. We hold Monthly Program meetings and presentations dealing with current computer issues.

Sun City gets involved with the surrounding community.

Community involvement ReCycling — Providing a responsible and convenient location to dispose of computer equipment and components while protecting any personal information on the equipment.

EQUIPMENT — donated to Community Association Clubs

OUTREACH — as needed or requested, we help organizations outside of our community. i.e., Our members have taught classes at the Mary Martha House — Women's Prison — Local Churches.

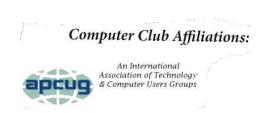

We like to see this kind of display on user group websites.

Some of our Classes - Introduction to Computers; Buying and Using a Chromebook; Buying a Computer -

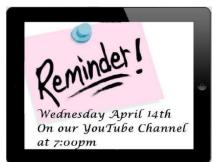

Choices, Choices; Windows 10; Kindle 101; Peppermint 10 Workshop; An Introduction to EXCEL

Prerequisite: 'Introduction to Computers', given by the Computer Club or equivalent; Painfree Backup for Your Computer; Beginner's semi-Private Tutoring; iPad/iPhone for Seniors; Smart Phone Special Interest Group (SIG); Cutting the Cord; Photo Gallery; and Introduction to File Explorer. Just an example of what Sun City offers to user group members and community Non-members.

They have, a present, 9 classroom instructors and 37 computer lab monitors.

Visit the Sun City website for more details and additional ideas. <a href="https://scccomputerclub.org/">https://scccomputerclub.org/</a>

## TIME ON YOUR HANDS?

## 10 Popular Google Doodle Games You Can Play Right Now How-To Geek, May 8, 2021

Google keeps its main search page fresh with fun doodles that change every couple of days. Occasionally, the doodle is an actual game that you can play. All of these games are archived and can be played after their time on the homepage has passed.

These simple, web-based games are perfect for passing the time without needing to download anything. HTG has compiled 10 of their favorites for you to check out. Enjoy!

How to Play: Go to the How-To Geek website and follow the link to go to the doodle game. Once you're there, click or tap the play button to start the game. <u>10 Popular Google Doodle Games You Can Play Right Now (howtogeek.com)</u>

## REGION 8 AR, KS, LA, MO, OK, TX

Bill James, Advisor bjames (at) apcug.org

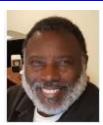

## **Region 8 Advisor's Thoughts**

What a year this has been for APCUG; this time last year, we figured out how we could not be meeting in person. We had been using Zoom for our Virtual Technical Conferences and Speaker Bureau Presentations but never envisioned using Zoom for club meetings. Looking back, what a success this process has been. We have learned so much. Many of our member clubs have opened their meetings to members of other clubs. By doing so, it allowed everyone to exchange information and ideas.

A year later, it is time to evaluate how your club has fared—benefitted from the process. With some relaxation of COVID restrictions, some clubs are going to hybrid meetings where members gather in person per CDC guidelines or via Zoom. Other clubs have decided that they are not returning to inperson meetings and that they will remain virtual. These are decisions that every club will make going forward and making the right decision for their members. I hope you have that discussion, for it is crucial for the sustainability and growth of your club.

Hybrid meetings bring challenges. My own clubs' experience has been with audio. Having a successful meeting depends on how you plan on setting up and what you have in ways of equipment and facilities. You need give careful thought to how you plan on conducting this meeting so that when the actual meeting occurs, it will run smoothly. Every club has a different set of circumstances. If you need advice, we can hook you up with other clubs that are conducting a hybrid meeting to give you some expectations. My club has a dedicated meeting place, an in-ceiling projector, and a wall screen. We are using a webcam attached to a tripod to pan the room, a lavalier microphone, and a desktop computer. The lavalier microphone runs through a PA system, and the webcam is connected to a desktop computer. We are also using a laptop for the moderator. (Note: the desktop and webcam are signed into Zoom as the Host, and the laptop is signed in as a participant.) Our issue with this setup is that our Zoom audience cannot hear questions for the in-person audience; this is a challenge. Be prepared to face these situations share our successes. If your club has had problems transitioning to a hybrid meeting and has solutions, please share experiences.

APCUG has strived to form events and programs to meet the challenges we have faced this prior year. Our programs and events are a benefit to membership. For those who plan on using Zoom, we will continue to have the Zoom software available to you.

APCUG is always looking for presenters for our VTC and workshops. If you know of an interesting presentation or topic, please contact Judy Taylour at jtaylour(at)apcug.org. We are learning to share among ourselves making us a better organization. Once we get past this, let us continue to this practice of sharing. "Sharing is a wonderful thing, especially to those you've shared with." -- Julie Hebert, When We Share.

## REGION 9 AZ, CO, NV Mike Smith, Advisor msmith (at) apcug. org

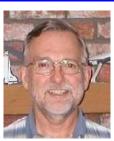

## **ARIZONA**

GVR Computer Club https://www.ccgvaz.org/

**GVR continues its Zoom meetings through May** 

**Apple Users Group 5/06, 5/13 and 5/20** - Session participants learn about current Apple news and events as well as ask questions about their own Apple products.

All Things Tech Q & A 5/06 & 5/13 – Video Topic: Making faster Internet speed with your Modem and Router in 2021, Part 1 Presenter: Ron Brown, Tech for Seniors Lead Host

This is a tutorial to help increase your Internet speed with your existing hardware. What are Powerline adapters and range extenders? MESH routers, USB 3.2, and WiFi6 are explained. This is a 3-part presentation from Tech for Seniors earlier this year and we will view Parts 2 and 3 over the following two weeks.

Following the video, you will have an opportunity to ask questions and share all things technical from computers to home gadgets.

**Investment SIG - 5/07 & 5/14** – This class discusses trading strategies, risk tolerance, and identifying proper entry and exit points as they relate to building, maintaining, and monitoring a portfolio. Members are encouraged to talk about their favorite stocks, why they like them, and what characteristics would lead them to a buy or sell decision.

On Wednesdays, it's the WIN 10 SIG, in person, at the club with Lee Laughner (seating is limited).

And the Computer Club is open on weekday mornings.

Masks are required.

- Computer use is limited to 2 hours.
- Sanitize your area (supplies are provided).
- Classes will continue to be held via Zoom. (See story below.)
- Some individual instruction sessions will not be held.
- GVR and Computer Club memberships are both required.
- Read the full reopening announcement.

Prescott Computer Society <a href="https://pcs4me.com/">https://pcs4me.com/</a>

The Prescott Computer Society is pleased to offer online meetings that are available to the public FREE OF CHARGE.

- Online Meetings Using Zoom
   PCS meetings are available to anyone, including non-members, who wish to join us online. We are using Zoom as a means of holding our meetings in the convenience of your own home.
- Even if you're not a member of PCS we urge you to attend our online meetings. Both members and non-members may do so in advance of the meeting by registering below. You will receive a password and link to the meeting by email. This step is necessary to keep out spammers and hackers. You may join the meeting no earlier than 15 minutes prior to the scheduled start time.
- The May 15 (1:00-3:00 pm) general meeting will have two presentations: First Hour: Digital Asset Estate Planning--Even After You've Died Your Identity Isn't Safe by Judy Taylour; Phil Ball will follow Judy with his patented Windows Tips & Tricks. Yet another opportunity to enhance your computing expertise.

## Sunland Village East Computer Club (SVECC) SVE Computer Club – A place to learn (svecc.com)

SVECC has a new members-only website!

Welcome to our fun and educational computer club

Club Goals – provide a forum whereby members can exchange ideas, information and problems relative to the operation of their computers and the associated software, and to enhance the skills of novice computer users with the experience of those with more advanced knowledge.

Training – Familiarize any interested resident of SVE with the various uses which computers can be put to use, such as budgeting, genealogy researching, correspondence (e.g. individual Christmas letters and mailing lists), and record keeping, in both formal, and informal classes.

SIG's – Organize groups made up of members with common interest for such subjects as Hardware, Linux Operating Systems, Digital Cameras and Apple Computers.

Their Summer Weekly Meetings are held every Monday from 9 am until 12 noon; these meetings end on September 6. There is a MACies meeting once a month.

## **NEVADA**

## **Sun City Summerlin Computer Club**

Sun City Summerlin Computer Club Home (scscc.club)

## Reopening News

by Jeff Wilkinson, President

As our community emerges from the Covid-19 pandemic, with a relaxation of some of the mandated rules, our club members are looking forward to resuming in-person activities. We are beginning with the Tuesday morning Kaffee Klatch. It will be "live" beginning May 4. The session will also be on Zoom, accessible via the link listed on our club website. Face coverings that fully cover a person's nose and mouth are required at all times, except while actively eating or drinking. Space is limited as a physical separation of 3 feet is required.

All attendees will be required to sign in, and seating is available on a first-come, first-served basis. The door will open shortly after 8 AM. Join us as we revive the camaraderie with your fellow club members.

On Wednesday, May 17, the club will be hosting (via Zoom) another Windows 10 Q&A Panel; club experts will field members questions. We'll also use the feedback to plan new educational activities. Info on submitting questions before the Zoom meeting will be on the web page.

The club's Repair SIG team remains busy. We're now maintaining a stock of SSD's (Solid State Drives), so we can replace failing hard drives (at cost) on the spot. We have seen a high incidence of failure of the 1 TB mechanical hard drives and replaced many of them with SSDs. This delighted the users, who are enthralled with the increased performance.

Our monthly general meetings will remain on Zoom for the time being. Join us on Thursday, May 6, 2021, at 2 PM via Zoom as the "Geeks on Tour." Chris and Jim Guld explain, "Do These Things Before June 1!" On June 1, 2021, Google Photos' unlimited cloud storage will end, and photos stored on or after that date will go against your free 15GB limit. This informative presentation will guide you in the steps to take to be fully prepared.

Stay safe and healthy.

## **REGIONS 10, 11, & INTERNATIONAL**

CA, WA, CANADA & AUSTRALIA Judy Taylour, Advisor

jtaylour (at) apcug.org

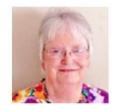

## **CALIFORNIA**

Glendora Seniors Computer Club (GSCC) <u>Home (gscclub.org)</u> GSCC has a new website!

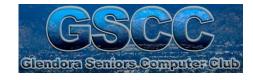

Home Calendar Join Us By-Laws Zoom Instructions Tech Resources Other Tech Clubs

Welcome to the Glendora Seniors Computer Club

A Technology Club serving Glendora and the surrounding areas since the 1980's.

Adults of all ages and skill levels are welcome.

Our mission is to engage our membership in the latest technology available to the general public. We encourage participation in our meetings, where you will learn to effectively use your computer, tablet, smartphone, or other devices and related application software.

The membership is diverse, with skill levels ranging from beginners to advanced. You will enjoy interacting with those who have similar interests as you learn how to solve common problems.

Our club enjoys presentations from many other technology organizations, and our members also give presentations. The topics are relevant to everyday use. We provide 'links' for many of the topics that are discussed in our meetings, thus allowing you to go back and review the material.

GSCC's bi-monthly meetings give members the opportunity not only to find solutions to their problems but to experience the newest and latest in technology. At each meeting, we present one or more specific topics, followed by a Help session that addresses members' questions, problems, and solutions.

GSCC meets on the 2<sup>nd</sup> and 4<sup>th</sup> Wednesdays of the month and invites members of other APCUG groups to attend their meetings. Send an email to infogscclub (at) gmail.com and request to be added to their meeting email list. Please include your first and last name, the name of your computer club, and email address.

## Under the Computer Hood User Group (UCHUG) Under the Computer Hood Users Group Home (uchug.org)

I attended the UCHUG meeting in San Diego this evening (5/5/21). It started at 7:00ish pm and ended at 9:58 pm. The meeting began with their webmaster, Bob Woods, showing us the newest information on their Home page. He talked about ActivePresenter, a screensharing program that he is using for a Home Owners Association project; PhotoAnonymizer that allows you to scrub digital or smartphone

## This month on the web pages

- Just a few of the new May library files ActivePresenter is an all in one tool for screen recording - Photo Anonymizer allows you to scrub digital or smartphone images of their identifying data - Scribus will help design and produce magazines, newsletters, print advertising, brochures, calendars.
- We are gathering info and tips/tricks on the Windows OS and applications plus other how to fix articles. To check out the info go to the <u>Sites & Guides</u> page and click on the Tips & Tricks or How To Fix buttons. The latest additions to How To Fix are:
  - Ask Leo! #858 Can Browser Extensions See My Bank Account?
     Ask Leo! What Should I do if I Accidentally Click on a Phishing Link?
- · Ask Leo! My External HDD Shows Not Formatted But It Has All My Data!

A link to an excellent information sheet from the KnowBe4 training company on helping you to identify Social Engineering email is located on the Sites & Guides page. Click on Social Engineering to open and download the information sheet.

images of their identifying data; and Scribus, an open-source publishing program that many APCUG groups use for their newsletters. Bob also showed us the latest AskLeo article additions to the How to Fix page.

President Greg Skalka then introduced Bill James, APCUG Speakers Bureau presenter, who gave a presentation on File Explorer Secrets. There was a PPT with information about the app, and then he gave a hands-on demo. A lively discussion and far-ranging Q&A session followed the presentation. In addition to many File Explorer questions, we came up with some possible solutions for a member who is using Thunderbird email who doesn't receive some emails with links, although he gets them without links. A guest shared his screen to show us how his File Explorer looked. It was interesting to view it in his 'light' mode instead of Bill's 'dark' mode. All in all, I think everyone learned several new things they can add to their Windows 10 experience.

UCHUG meets on the 1st Wednesday of the month and invites members of other APCUG groups to attend their meetings. Send an email to info(at)uchug.org and request to be added to their meeting email list. Please include your first and last name, the name of your computer club, and email address.

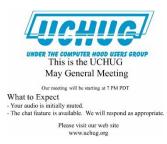

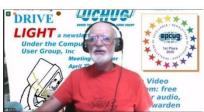

Art's nifty background advertising the club

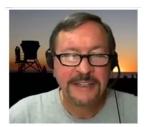

Greg - Sunset at the beach

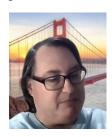

Jeff is in San Fran

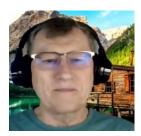

Bob is in the mountains

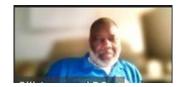

Bill is in Oklahoma City waiting to give his presentation

### WASHINGTON

## Kegs News Page

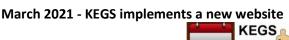

Home Fe

Feedback

Co

endar Ge Getings

CURRENT NEWSLETTER

News

## Web Changes

This is where we'll announce the most recent additions to our web site. If you've visited us before and want to know what's changed, take a look here first. Same info with a "cleaner" look. Hopefully, it will be easier for you to find what you're looking for. You might even find something you didn't know was on the old site.

Note: As you look around you will find that in addition to the regular menu buttons there are a plethora of hyperlinks buried in the text of the pages. Remember, if your mouse pointer turns into a pointing finger - click and you can go there.

Typically, when you do something like this, you unintentionally miss a page link or end up sending the user to "Neverland." If you find a problem please let me know (link to webmaster).

From the President's letter: Welcome to another Vaccine month! The North Bellevue Community Center is closed for evening meetings in April. I hope sometime this summer we will be meeting in person again. Most of our members have been eligible for vaccination and hopefully are already vaccinated. We will continue to hold our General Monthly Meeting, the Technology Corner SIG and the Digital Imaging SIG via Zoom. Members in good standing will receive ZOOM instructions and access links via email.

KEGs meets the 2<sup>nd</sup> Monday of the month and invites members of other APCUG groups to attend their meetings. Send an email to sallyannmowrey(at)msn.com and request to be added to their meeting email list. Please include your first and last name, the name of your computer club, and email address.

## **AUSTRALIA**

## **Melbourne PCUG (MELB-PC)**

Melbourne PC User Group – The Melbourne PC User group Inc (melbpc.org.au)

Presidential Musings, April 2021, by David Stonier-Gibson

**Internet lounge equipment** - As part of our refurbishing and de-cluttering the club rooms, we have moved all the Internet Lounge equipment into temporary storage. If you use any of the stuff there, please email me and let me know what you'd like retained (if you have not already done so). Anything that's no longer in demand will be disposed of in a couple of weeks.

Daytime monthly meetings - I have been mulling over the idea of daytime monthly meetings for quite

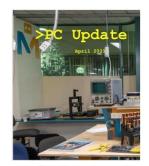

some time. COVID pushed it to the back burner for a year! The thought behind it is that the more "senior" members may not want to come out at night, but would enjoy social get-togethers during daylight. I'm thinking something less structured, more social than the traditional night-time monthly meetings, more along the lines of quizzes and entertaining videos. The whole idea is to get people enjoying each others company and having a bit of lighthearted fun. If you have any comments or suggestions about this, just email me.

**Newsletter Cover** 

**WOW! Projects** - We are working to tart up the club rooms, and convert them from "nineties boring office" to "2020's exciting techno." The way I put it is that when

someone comes into Moorabbin for the first time they should go "WOW!" and want to be part of it. To get to that we need lots of high visibility cool tech. We have made a start by hanging a long string of colour LEDs around the lounge, which will eventually be programmed for a range of cool lighting effects. However I am sure many members have the ability to create cool stuff. So if you have any ideas for gizmos you or a group of you could make, be it Jacob's Ladders or levitating globes, video games or interactive science displays, let me know. Any projects that are deemed suitable and have the right "WOW!" I will propose to the committee to finance the materials.

Their March 2021 Monthly Meeting was held in person and online with over 40 members in attendance at Moorabbin and over 70 members in attendance via Zoom. The guest speaker was Grant Petty speaking about *Empowering Creativity*. Grant, founder, and CEO of Blackmagic Design has become one of the world's leading innovators of creative video tech. His goal was – and still is today – to empower creativity by making film, television, streaming, and AV production equipment affordable for everyone. Because of Grant Petty, nearly every new film, TV show, commercial, music video, live concert you watch was created with a Blackmagic Design product. Blackmagic Design, with more than 1,400 employees in seven countries, has tens of millions of customers around the world. This includes Oscar- winning cinematographers to 15-year-old students; and projects from Avatar and Star Wars: The Last Jedi, to Game of Thrones, the AFL, Elton John's end tour, and the Melbourne Symphony Orchestra.

MELB-PC meets on the 1st Wednesday at 7:00 pm (Australian Eastern Time) and invites members of other APCUG groups to attend their meetings. Send an email to <a href="office(at)melbpc.org.au">office(at)melbpc.org.au</a> and request to be added to their meeting email list. Please include your first and last name, the name of your computer club, and email address.

## **CANADA**

## **Durham Personal Computer Users' Club (DPCUC)**

Durham Personal Computer Users' Club (durhampc-usersclub.on.ca)

Durham's May meeting to feature a presentation on Microsoft Reactor by president, Fred Fernbach.

## Learn, Connect, Build - Join Microsoft Reactor and learn from developers

Microsoft Reactor. Learn. Connect. Build.

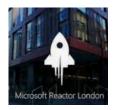

Reactors are community spaces where technology professionals meet, learn, and connect - to both their local peers as well as industry-leading ideas and technology from Microsoft, partners, and the open-source community. With a diverse mix of workshops, presentations, and networking events customized for each city, there's something for everyone – whether you're just getting started or working on complex projects. The programming is always free and inclusive of a broad set of products, tools, and

technologies. Check their Meetup page for meeting information Microsoft Reactor | Meetup Pro-Meetup 10 countries • 12 groups • 47448 members

Past meetings have included *QR Codes-What They Are and How to Use Them* by Anne Delong & Peter Camilleri, *VRX Simulators-Bringing Virtual Reality to Life* by a VRX Team, *SD Memory Cards-Picking the Correct One* by Peter Camilleri.

DPCUC meets on the 2<sup>nd</sup> Thursday of the month and invites members of other APCUG groups to attend their meetings. Send an email to hugh.crawford(at)bell.net and request to be added to their meeting email list. Please include your first and last name, the name of your computer club, and emailaddress.

## GENERAL HOW-TO'S, TIPS, AND TRICKS FOR MEMBER GROUPS

By Gabe Goldberg, Region 2 Advisor

## **Being Neighborly to Recruit Members**

It's clear that traditional ways of recruiting user group members are less successful -- putting it mildly -- than in the old days when large groups had many thousand members and "small" groups could recruit several dozen or even hundreds. So it's worth exploiting every means/channel/venue for publicizing activities. An under-used website is https://www.nextdoor.com -- ubiquitous nationwide and hyper-local. Neighborhoods are created by local leads, who define the specific geographic area to include and recruit subscribers from it. Subscribers then post and read about what's happening near them.

NextDoor's challenge and beauty is that it's neighborhood-oriented -- that is, you'll often recognize posts from people you know and get to know new people nearby. Subscribers can control what's received -- ranging from just one's neighborhood to include material from varying numbers of adjacent neighborhoods.

So to be effective, several -- or many -- people should all post user group information to THEIR NextDoor so their nearby neighbors will see it. Include enough information to be alluring and actionable -- website, contact information, meeting details, and strong invitation to participate.

I look for tech questions, answer with a pointer to either or both my local groups, depending on the subject area. An exchange I had with Judy Taylour when I suggested using NextDoor:

Judy: Thanks; when I send something via Nextdoor, I send to 5000+. I have never seen a tech question, just lots of community (Spectrum complaints, power being shut off, etc.) and security stuff (a random car that looks like it is casing a neighborhood) with an occasional lost/found dog/cat or request for a roofer, etc. I wish someone would ask a tech question. I just give information on who to contact about Spectrum and power shut-off complaints, etc.

Gabe: Maybe arrange a ringer to ask a question you can answer with a pointer to your group. ;-)

Note from Judy: In many of my presentations, I recommend groups use NextDoor to publicize their meetings. The Wisconsin All-computer Users Club publicized two special member-recruiting meetings via NextDoor: Cutting the Cord with Rob Truman, and Facebook: Creating a Safe Environment by Judy Taylour.

Something else you could have sent out via NextDoor....May 6 was National Password Day. I sent information via NextDoor and added my computer club information below my name.

## Here's a NextDoor Q&A

Question: Do you use an iPad INSTEAD OF a laptop or desktop computer? Trying to evaluate the feasibility of ditching my laptop and relying on iPad Pro for basic "office" functions.

Survey answers: Yes, but don't do household or office work on it 59% Yes, I use Office 365 and it works fine 7% No, I could never be without a hard drive 33%

My response: I'm a Windows user and on my third iPad. I also have an iPhone and just received an Apple Watch Series 6 as part of the Heartline.com study. And I've bought but not yet set up a HomePod Mini. Each device is unique, with different features, and used for different tasks. I couldn't give up the desktop system but also use iPhone/iPad/Watch a lot.

For all-things-Apple -- visit <a href="www.wap.org">www.wap.org</a> -- this is the local decades-old user group, Washington Apple Pi. We have four meetings/month -- now all online, of course. And there are plenty of other resources for members -- a discussion email list, online resources, etc. Dues have just been lowered to \$25/year -- a good value for what's provided. (And if you join, please credit me -- there's a small bonus for recruiting new members!)

## **Avoiding Change Is Not a Survival Tactic**

User groups that don't evolve with the times tend to disappear. I used to joke that a group I belonged to -- now gone -- had as its prime directive to never do anything for the first time. That is, if it hadn't already been done, it shouldn't be done. This website -- https://marketoonist.com/2021/02/status-quo-and-resistance-to-change.html -- nicely captures that essence, "If the only constant changes, a close second is a resistance to that change," including several typical and painful reasons for that attitude.

User group actions during COVID home confinement vary from extremes -- some groups remained active online, using technology to reach meeting attendees and be reached by local and remote speakers. My two local groups -- Washington Apple Pi and Potomac Area Technology and Computer Society -- meet online multiple times monthly with a great turnout. A recent PATACS meeting drew 66 people. Other groups, sadly, didn't embrace technology and may have trouble regaining momentum when people can move about.

An article describing how restaurants have dealt with COVID is relevant, noting that after figuratively being "in drydock" for a year, there's an opportunity to clean and refit the hull completely. For user groups, that translates to rethinking ways to operate, evaluating what worked, what changed with COVID, what should change, and opportunities to rethink/relaunch anew. Don't assume or hope that

things will return to 2019 "normal" -- for many groups that were already a decline; reinvent and reinvigorate to do better.

## **Don't Be Nervous About Timely Speaker Arrival**

This will be useful as we emerge from our home cocoons -- at least it hasn't been the 17 years (though it may feel like that!) Brood X cicadas wait between appearances. After a user group I regularly VISIT once again treated me to before-meeting dinner, I expressed my gratitude and for their hospitality. They assured me that while they enjoyed dining together, it was done out of self-interest. They found that while speakers might be late for meetings, they were more likely to arrive on time for dinner.

## **Getting Older Adults to Tech Parity in 2021**

A blog I follow is <a href="https://www.ageinplacetech.com/blog/getting-older-adults-tech-parity-2021">https://www.ageinplacetech.com/blog/getting-older-adults-tech-parity-2021</a> -- catering to people who support tech for seniors. (Top of this page seems oddly blank, scroll down). Every time I see Geek Squad mentioned anywhere, I see opportunities for user groups. This page invites comments on services or offerings that can help older adults with technology issues; so, let's see dozens of user groups chime in!

## One Person's Trash Is...

you know what. I, and other user group members, occasionally come across tech stuff we no longer need (imagine that!). Sometimes we offer it for sale; mostly, we want to find it a good home. As groups emerge from sequestration, blinking in the sunlight, now seems a good time to return to what used to be a user group regular: swap shops. When it's safe -- soon, I hope -- to gather in person, announce either a special event or an adjunct to a regular meeting, for people to bring former treasures to give away.

## **Teamwork Runs User Groups**

Volunteer shortages are a chronic/universal problem for user groups -- as for most organizations with no paid staff. A recent response about that by Washington Post advice columnist Carolyn Hax offered tips.

She noted that volunteers who need help, are suffering burnout, and are tired of Free-Riders, have four choices: continue doing all the work, dialing back the work, delegating the work, or resigning from the position. "There are no magic choices," she emphasized.

She suggests breaking activities into specific tasks, posting sign-up sheets, and saying each activity happens only when X volunteers step up -— so either people pick up assignments or the group folds or at least reduces services.

If your organization has special annual meetings or other events with higher than usual turnout, poll members and ask who would help, and how: meeting helpers arrange programs, facilitate locations, setup/teardown room, support technology, etc. At more relaxed gatherings, perhaps with food available, people may be open to signing up in some capacity. Assign people specific responsibilities in line with what they offered, and if they can't make it, they are responsible for finding someone who can.

A "tough love" approach might be a volunteering requirement: besides paying dues, members must contribute effort in some fashion. If jobs are diverse and portioned out in small chunks, people can participate as they're able -- for example, many tasks can be performed at home, with flexible time available. Offer specific things to do at meetings, between meetings, online, in the community, so people can enjoy contributing. And, of course, emphasize that without people pitching in, the group they value will disappear.

## VISIT APCUG'S WEBSITE - www.apcug2.org

## HAS YOUR GROUP TAKEN ADVANTAGE OF THE APCUG MEMBER GROUP GRANT PROGRAM?

## **Objective**

To aid member groups that need money to fund a project to help their members or user group community with the use or understanding of technology.

## **Criteria for Selection**

- Be a member of APCUG in good standing
- Provide detailed information regarding the request for the grant
  - o Name of Advisor or Director working with the group to obtain the grant
  - Description of the request for funds and detailed project budget
  - Reason club can't fund the project
  - How the funds will be used
  - What benefits or enhancements the club/members and/or community will gain
  - How project success will be measured
  - Timeline for reporting progress to APCUG

## **Grant Approval**

The Grant committee will determine if requests meet the criteria and will benefit the user group or community

If the committee approves the application, it will be forward to APCUG's Board of Directors. Groups requesting a grant will be notified

of proposal approval or non-approval by the sponsor. The sponsor will be copied on all correspondence.

APCUG Member Group Grant Program - APCUG (apcug2.org)

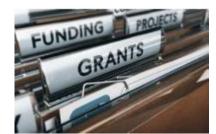

## **JERE'S TECH TIPS**

# Jere's Tech Tips

## HOW TO MAKE MICROSOFT EDGE ASK BEFORE CLOSING MULTIPLE

**TABS** – When you close the Microsoft Edge browser and have multiple tabs open you might want to be warned. If you have several tabs running you could lose data entered into online forms or an email. Whatever the reason, here's how to make Edge warn you when closing multiple tabs. https://bit.ly/3mxvygr

**HOW TO CUSTOMIZE THE SEARCH ENGINES YOU USE IN FIREFOX** – You can use whichever search engine you prefer in your web browser. And you can

normally set the default you want to use each time. But Firefox offers a feature for quickly switching between your favorite engines and sites with Search Shortcuts. Here's how to customize these search engines you use in Firefox. http://bit.ly/2PFIIOI

**QUICK TIP** – There might come a time when you'll need to change the password on your computer. Just follow the steps below for your computer.

If you have a Windows PC:

- 1 Press the Windows+S key combination to open a "Search" box.
- 2 Type the word 'password' into the "Search" box
- 3 Click 'Change your password' in system settings.
- 4 Click 'Sign-in options'
- 5 Click 'Password'
- 5 Click on the 'Change' button and then follow the prompts as they appear.

**10 SPRING CLEANING TIPS FOR YOUR WINDOWS PC** – Don't forget your computer when you're Spring cleaning all your things. From the software to the hardware, there are some easy ways to get your Windows 10 laptop or desktop tidied up and running in tip-top shape.

How-to Geek has it covered here. https://bit.ly/3cJ6QX7

**WHAT IS A BROWSER EXTENSION?** – Browsers have evolved to become much more than simple internet navigators. A big part of that evolution was the introduction of "extensions." They let you control how websites load and behave, and they can add extra features to your browser. How-to Geek explains it here. http://bit.ly/39BCXq6

**HOW TO STOP WEB BROWSERS FROM ASKING TO BE THE DEFAULT BROWSER** – Every web browser wants to be your one and only default. If you use multiple browsers, you'll see a lot of requests to be your default browser—and it can get annoying fast. Here's how to make your browsers stop bugging you on Windows. How-to Geek has the steps and screenshots here. http://bit.ly/3uiiPkl

**HOW TO TAKE FULL-PAGE SCREENSHOTS IN MICROSOFT EDGE** – There might be times when you need to capture a screenshot of an entire webpage, perhaps to share a recipe or a how-to from our website. Use Microsoft Edge's built-in feature to capture full-page screenshots in JPEG format. How-to Geek has info here. https://bit.ly/3cKvYNh

**GOOGLE IMPOSES STRICT NEW RULE AS IT LIMITS THE APPS THAT CAN SEE WHAT'S INSTALLED IN AN ANDROID DEVICE** – Google has introduced its latest rule, and it is set to prevent most apps from seeing all the other apps on an Android phone or tablet.

The tech giant has updated its Developer Program Policy to limit the types of apps that can request the QUERY\_ALL\_PACKAGES permission, which returns the list of installed apps on a device that supports Android 11 or later.

Google's policy change will take effect on May 5, 2021.

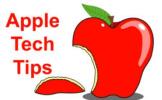

Jere Minich, Advisor, Region 5 (AL, FL, GA, SC)

## HOW TO MAKE MICROSOFT EDGE THE DEFAULT BROWSER ON IPHONE OR IPAD

- The iPhone and iPad come with Apple's own Safari web browser. Microsoft Edge is also available for these devices, and you can even set it to be the default browser. We'll show you how to do it.

How-to Geek has it all right here. https://bit.ly/3t6Z7av

**HOW TO ACCESS THE CAMERA FROM THE IPHONE LOCK SCREEN** - If you need to quickly take a photo or video on your iPhone, you can swipe into the Camera app in a jiffy without unlocking your phone. Here's how to do it.

How-to Geek has the steps and screenshots here. <a href="https://bit.ly/3e8q0X6">https://bit.ly/3e8q0X6</a>

THE BEST WAY TO CLEAN ALL THE DIRT AND GRIME OFF YOUR TECH - Germs, dirt, grime, and dust settle into every nook and cranny. If you don't do something about it, you'll shorten your gadget's useful life. Let's grab some supplies and start cleaning.

Kim Komando has the best methods here. https://bit.ly/3tauBfJ

**5 WAYS TO KEEP YOUR ONLINE SEARCHES PRIVATE** - Google processes over 40,000 searches every single second, according to InternetLiveStats.com Let's take a closer look at the privacy options available to you. Kim Komando has the 5 tips here. <a href="https://bit.ly/3nFWwTK">https://bit.ly/3nFWwTK</a>

**HOW TO COPY AN IMAGE OR VIDEO FROM FILES TO PHOTOS ON iPHONE OR iPAD** - If you've downloaded images or videos to your Files app on your iPhone or iPad, you might be wondering if you can copy them to your Photos library. The answer is yes, and we'll show you how to do it.

How-to Geek has the steps and screenshots here. <a href="http://bit.ly/3edFHwm">http://bit.ly/3edFHwm</a>

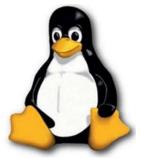

Penguin Platform with John Kennedy, Advisor, Regions 3 and 6/7

How to Check CPU Temperature on a Linux System - If your computer CPU is too hot it can impact performance. Maybe your Linux system has been overheating and you want to detect which hardware unit is causing the issue. If not given enough attention, an overheated CPU can cause permanent damage to your computer system, forcing you to change specific components or replace the entire computer.

Learn how to check the CPU temperature and manage cooling in Linux.....

How to Check CPU Temperature on a Linux System (makeuseof.com)

**TOP 10 RASPBERRY PI LINUX COMMANDS YOU SHOULD KNOW** - Getting started with a Raspberry Pi can be daunting. Even if you find a good guide to follow when you set up your Pi for the first time, there's so much to learn. Raspberry Pis run on Linux, and, if you've never used the Linux operating system before, it can seem strange and complicated.

While you already know how to perform basic tasks like viewing folders and files on your PC or Mac, doing those things on your Pi works differently, especially if you're running a version that doesn't have a graphical user interface (GUI). This Help Desk Geek article take you through common Raspberry Pi Linux terminal commands that you'll need to know to use your Pi.

Top 10 Raspberry Pi Linux Commands You Should Know (helpdeskgeek.com)

**9 PRACTICAL EXAMPLES OF THE LINUX DATE COMMAND** – Need to get detailed information related to date and time on Linux? These date command examples will definitely help you out. Learn more at this MakeUseOf article... <u>9 Practical Examples of the Linux date Command (makeuseof.com)</u>

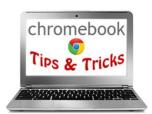

**HOW TO RUN A DIAGNOSTIC SCAN ON YOUR CHROMEBOOK** - People tend to use their computers longer than other gadgets in their life, which means it's important to keep an eye on the device's health. Chromebooks have a handy "Diagnostics" app that makes this super easy to do.

The Diagnostics app was introduced in Chrome OS 90 in April 2020. It's a big upgrade over the previous method that required viewing an internal system page. There are also some

useful tests you can use to make sure everything is running smoothly.

Read more of this How-To Geek article at...

https://www.howtogeek.com/724503/how-to-run-a-diagnostic-scan-on-your-chromebook/

**HOW TO USE FUNCTION KEYS ON A CHROMEBOOK KEYBOARD** - Computer keyboards are all pretty similar, but Chromebooks break the mold. Instead of the typical function keys, there's a row of keys for specific Chrome OS functions. However, the function keys are still present if you know where to look—by reading this How-To Geek article...

https://www.howtogeek.com/713365/how-to-use-function-keys-on-a-chromebook-keyboard/

**HOW TO SNOOZE ANDROID APP NOTIFICATIONS ON YOUR CHROMEBOOK** – Learn how you can how you can snooze notifications that are pushed to you from Google Play apps – or "Android apps" as they are still referred to as – on your Chromebook in order to be notified of them at a later time. Read more at this Chrome Unboxed article... https://chromeunboxed.com/how-to-snooze-android-app-notifications

## **Groups Sharing Meetings - APCUG (apcug2.org)**

Many APCUG groups invite members of other groups to attend their meetings, classes, forums, SIGs... The groups sharing their meetings list is by Time Zone. If members of your group would like to do this, they should send an email to the appropriate email address on the list with the following information:

Subject: Attend Your Group's Meeting

Please add my name and email address to your group's meeting email list.

Your Name Name of your group Your email address

## **APCUG'S SPEAKERS BUREAU**

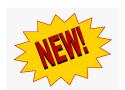

We have new presenters and new presentations! Go to: <a href="http://apcug2.org/">http://apcug2.org/</a> Member Benefits tab and you will find almost 100 presentations listed under the below topics. Genealogy has been added to the list. Sue Mueller is a retired educator and administrator, and a member of the Computer Users of Erie (Pennsylvania) group. Sue has been working seriously on genealogy for over 25 years. She teaches monthly

genealogy classes for the Erie County Public Library via Zoom.

Android
Back-up
Chromebooks
Cloud Computing
Digital Photography
Email
Ergonomics

Free Software General Genealogy Hardware Home Automation iDevices/Mac Internet
Linux / Open Source
Operating Systems
Password Managers
Preventive Maintenance
Printers / Printing

Security
Social Media
Software
User Groups
Utilities
Virtual Machines

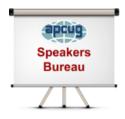

Are you having problems finding presenters? Select a presentation, complete the <u>Speakers Bureau form</u>, and the presenter will contact you to set up the interactive webinar. Your members will have the opportunity to chat with the presenter before the presentation and live Q&A at the end of the presentation. The presentations are via Zoom; the app APCUG uses for the quarterly VTCs and workshops.

## MEMBERSHIP HAS ITS BENEFITS

APCUG is an International, platform-independent, volunteer-run, nonprofit organization devoted to helping member user groups offer enhanced services to their members. Listed below are some of the membership benefits. More details at <a href="https://www.apcug2.org">www.apcug2.org</a>

**Speakers Bureau** – Complete a <u>Speakers Bureau request form</u> to have a SB member give an interactive Zoom presentation to your group. There are over 100 presentations listed.

**Virtual Technology Conferences – Free Online Presentations** held quarterly (February, May, August, and November). Your members can attend the VTC presentations from the comfort of their home. APCUG uses Zoom, which is easy to use.

**Zoom Free Pro Accounts** – APCUG purchased two additional Pro licenses to be used by member groups, so they have an opportunity to have online meetings - general and/or board. Many groups have taken advantage of this benefit, and some decided to purchase their own Pro account at \$149/year or \$14.99/month until they can again meet in person. Others are still using free accounts. If your group is not meeting online and you would like to give it a try, send an email to jtaylour (at) apcug.org.

**APCUG Groups Share their Online Meetings with Other Member Groups –** Users Helping Users – Groups Helping Groups. Many APCUG groups are sharing their meetings with other group members. You will find information at Groups Sharing Meetings - APCUG (apcug2.org).

**PUSH Newsletter Articles** – Your group's editor receives articles he/she can use in your group's newsletter. Articles are written by other group officers, members, sponsors, etc. APCUG has also received permission from many bloggers to use their articles in their newsletters.

**Discounts and Special Offers** – Your group will occasionally receive information regarding sponsor discounts and/or special offers that can be passed on to your members.

**User Group Newsletters Online** – Is your editor looking for ideas for your newsletter? There are links to many APCUG-member group newsletters that contain program ideas, fundraising ideas, and more.

**Website Hosting** – For groups that cannot find or afford online space locally, APCUG will host their website. Send an email to the Online Services committee at ols (at) apcug.org for information.

**UGLS** -- **Neighbors to Help Out** – Use the UGLS to communicate with groups within driving distance of your club – share presenters, help each other out, cross-advertise ... Everyone Benefits.

**APCUG Website** – Find out what is happening with APCUG! Check out the Tech, Apple, Linux, and Chromebook tips. Book an interactive presentative for your meeting and much more. <a href="www.apcug2.org">www.apcug2.org</a>

**Help for your User Group** – Information for program chairs, growing your group, newsletter & PR guidelines, etc., from various sources, including past conferences and regional events.

**eBulletin, Newsletter, Website, and Digital Photo Contests** – Held annually, members of your group are invited to enter the digital photo contest, their eBulletin, newsletter and/or website in those contests.

**Don Singleton Volunteer of the Year Award (VOTY)** – Volunteers are the background of APCUG and its member groups -- submit one of your members for the annual VOTY award. It is held every other year.

**NOOZ email sent to your group's officers** – Advisors periodically send a NOOZ email to all officers listed in the UGLS. This email contains information on what is happening with APCUG, VTC information, etc.

**Quarterly Reports** -- **Ideas for your group** - Reports, APCUG's official communication, is sent to all officers listed in the member database. It contains info on what is happening in each region, program ideas, tips and tricks, and more.

**Solutions to Your Problems -- Your Region Advisor** – The people who keep APCUG functioning are one of the greatest assets that member groups have going for them. They have been there and done that. If they do not have a solution, he/she will forward the request for help to all the Advisors and Directors – someone will be sure to have a solution.

## **APCUG INTERNET PRESENCE**

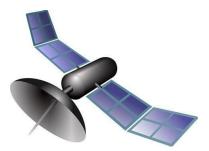

## Follow us @

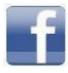

www.facebook.com/APCUG

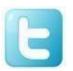

www.twitter.com/apcug

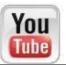

www.youtube.com/apcugvideos

## ARTICLE DEADLINES

| Issue | Published |
|-------|-----------|
| Q1    | JAN 20    |
| Q2    | APR 20    |
| Q3    | JUL 20    |
| Q4    | OCT 20    |

Unless indicated otherwise by the author, all articles published in REPORTS may be reprinted.

Member group editors should give proper credit to the authors. All articles submitted for publication in REPORTS are subject to editing. Each issue of REPORTS focuses on member group management issues, program ideas, achievements, and events from the 9 APCUG Regions, and updates from APCUG directors, advisors, and committee chairs.

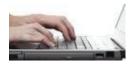

**DISCLAIMER:** APCUG is not a part of, nor a representative of any manufacturer, product, reseller, dealer, consultant, or business. The organization does not endorse any product, etc. The information in *Reports* is provided on the basis that everyone receiving it undertake responsibility for assessing the relevance and accuracy of its content. As a member of APCUG, you have received this issue of *Reports* as a benefit of membership. APCUG does not rent, sell, share, or otherwise disclose your email address to third parties. If you no longer want to receive emails from APCUG, please reply to the sender. *Thank you for being a member of APCUG*.

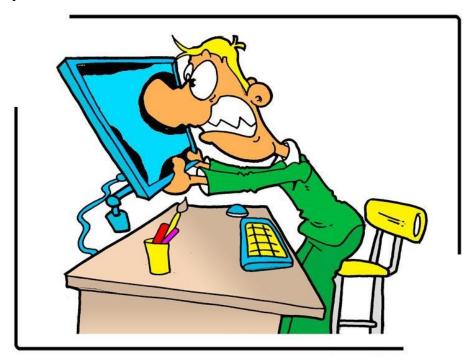

@ www.ClipProject.info

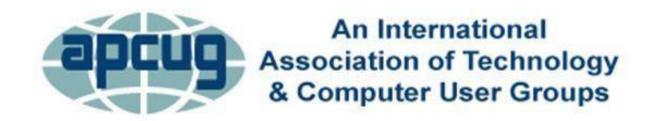

## **COMMITTEES & CHAIRS**

## **Committee and Chair**

## **2021Committee Members**

Alliances: David Steward

Benefits/Benefits Development: Judy Taylour Gabe Goldberg, Bill James

By-Laws: David Steward Ray Baxter, Bob Bowser

Contests: Bill James John Kennedy, Judy Taylour

Elections: TBD TBD

Finances: Ray Baxter David Steward

Grants: TBD Ray Baxter, Gabe Goldberg, John Kennedy,

David Steward

Legacy: Ray Baxter, Judy Taylour

Marketing/Social Media: TBD Judy Taylour

Membership: Lee Laughner Ray Baxter, John Kennedy

Online Services (OLS): Francis Chao

Policy & Procedures: David Steward

Publications: Lee Laughner Judy Taylour

PUSH: Judy Taylour Gabe Goldberg

Speakers Bureau: Judy Taylour Bill James, John Kennedy, Jere Minich

User Group Database: Lee Laughner Judy Taylour

Website: Judy Taylour John Kennedy, Jere Minich

VTC: Judy Taylour Francis Chao, Bill James, John Kennedy, Jere Minich

Zoom: John Kennedy Judy Taylour

COVID-19 Zoom Team: Judy Taylour Bill James, John Kennedy

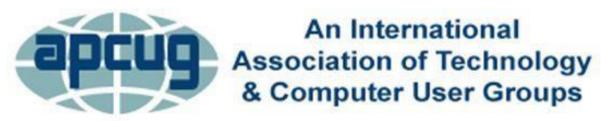

## APCUG COMMUNICATIONS AND BOARD

Website http://apcug2.org/ www.facebook.com/apcug Facebook www.twitter.com/apcug Twitter YouTube Channel www.youtube.com/apcugvideos President president (at) apcug.org Secretary secretary (at) apcug.org **BOA Chair** itaylour (at) apcug.org Membership membership (at) apcug.org Voice Mail (803) 272-8411

## **OFFICERS**

President, Ray Baxter rbaxter (at) apcug.org
David Steward, Secretary dsteward (at) apcug.org
Ray Baxter, Treasurer rbaxter (at) apcug.org

### **BOARD OF DIRECTORS**

Bob Bowser (at) apcug.org
Lee Laughner llaughner (at) apcug.org

## **BOARD OF ADVISORS**

Chair jtaylour (at) apcug.org Vice-Chair jkennedy (at) apcug.org Secretary bjames (at) apcug.org Region 1 (CT, NY) (at) apcug.org Region 2 (DC, MD, NC, NJ, PA, VA) Gabe Goldberg ggoldberg (at) apcug.org Regions 3, 6 & 7 (IA, IL, MI, MN, TN, WI) John Kennedy jkennedy (at )apcug.org Region 5 (AL, FL, GA, SC) Jere Minich iminich (at) apcug.org Region 8 (AR, KS, LA, MO, OK, TX) Bill James bjames (at) apcug.org Region 9 (AZ, CO, NM, NV, UT,) Mike Smith msmith (at) apcug.org Region 10/11 (CA, WA) Judy Taylour jtaylour (at) apcug.org International Region, Judy Taylour itaylour (at) apcug.org

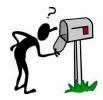

APCUG MAILING ADDRESS

APCUG

PO Box 1384

PO Box 1384 Pine AZ 85544-1384

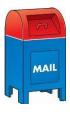